# PC DATA PROTECTION

BEAST SIG - Feb 2018

**Dave Botherway** 

## TWO KEY AREAS

- Loss of Data
  - Have proven backups (eg. Macrium Reflect)
  - Including offsite storage (physical or cloud) Caution – speed, cloud longevity (mega.com !)
- Data in Wrong Hands
  - Risk Analysis impact if contents known . . bank details, history, clandestine activity
  - Solution 1 Prevent Access
  - Solution 2 Lockup Data (esp. when in transit)

## PREVENTING ACCESS

- Physical Access to PC
  - PC kept in Locked room
  - Laptop stored securely (esp. in vehicles)
- Access to Data
  - Power On Password (set in BIOS)
  - User Logon Password (but able to be bypassed by SysAdmin)
  - File or Directory Encryption

## ENCRYPTING DATA

- Built In Methods
  - Windows 10 Pro file properties lock to User, or built in BitLocker & EFS functions . . .

... but not available to Windows Home users !..

- MS-Office Programs Protect option via Info, using PSW
- Added Applications
  - Zipped file with PSW (eg. WinZip, 7-Zip)
  - 3rd Party Apps free True Crypt (now Vera Crypt)

creates a virtual disk: files encrypted when saved, de-encrypted when accessed

• Paid Apps: File Locker us\$40, encrypts files and directories

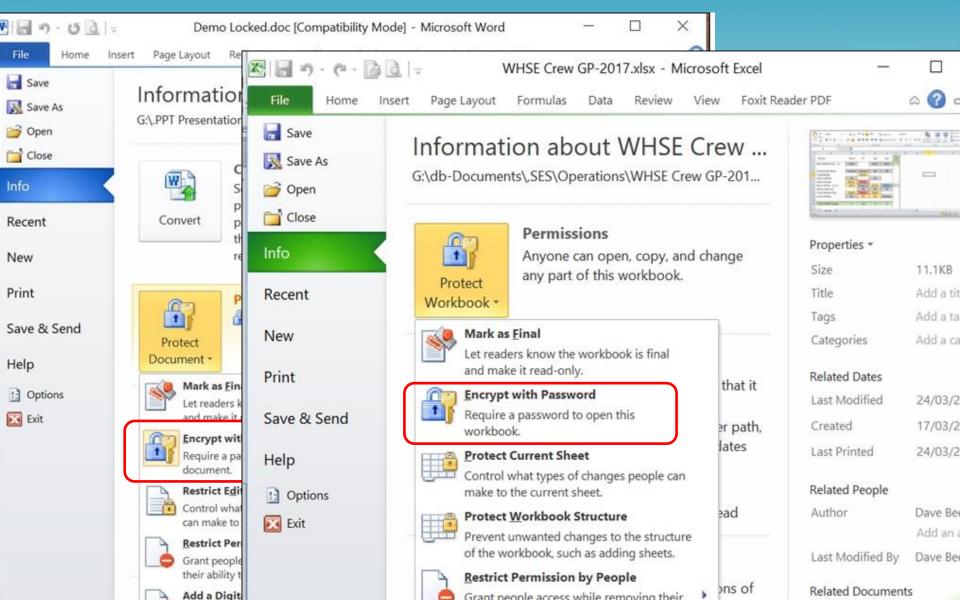

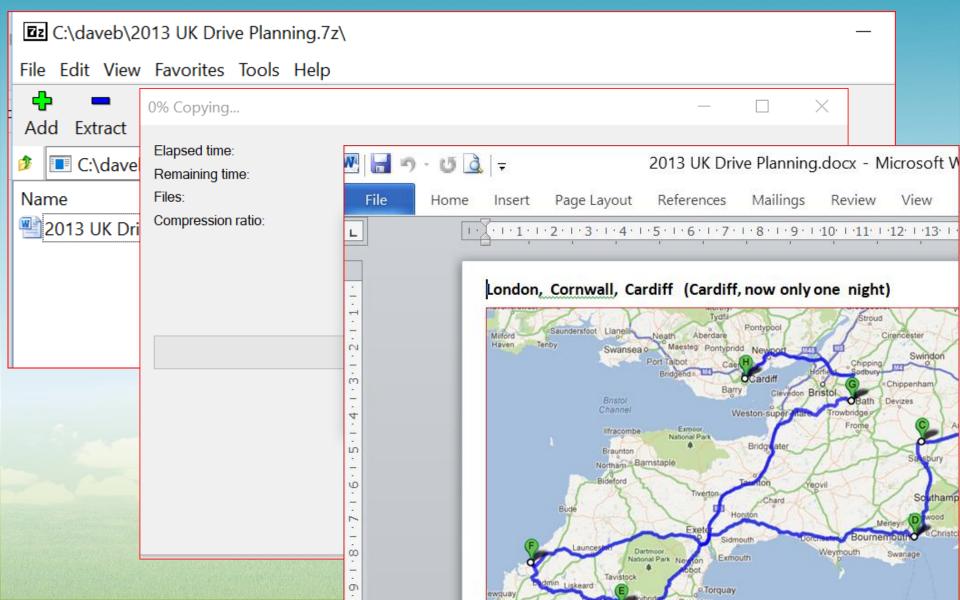

| Folder Lock Version 7.7.3                    |                                     | Get Full Version                   |               | Settings           |                              | Support |
|----------------------------------------------|-------------------------------------|------------------------------------|---------------|--------------------|------------------------------|---------|
| k Folders                                    | ₽₀~                                 | d.                                 | 1             |                    |                              |         |
| crypt Files                                  | Add Items<br>to Lock<br>Add File(s) | Unlock.<br>Items                   | Select<br>All | Protection<br>(On) | Protection<br>(Off)<br>Prote | ction   |
| ture Backup                                  | Add Folder(s)                       | <pre>ctop\TestLocked</pre>         |               |                    | 8                            |         |
| otect USB                                    | Add Drive(s)                        | ctop\beast\IMG_20170508_102345.jpg |               |                    | 6                            |         |
| ssword Wallets                               |                                     |                                    |               |                    |                              |         |
| red Files                                    |                                     |                                    |               |                    |                              |         |
| an History                                   |                                     |                                    |               |                    |                              |         |
| NewSoftwares.net<br>ECURE<br>JSB like a pro! |                                     |                                    |               |                    |                              |         |

## IN TRANSIT PROTECTION

- Transferring via USB
  - Some USB sticks have build in PSW protection
  - Can also lock / encrypt file (eg 7-Zip) from PC
- Transferring via Email
  - Lock file before sending, send PSW seperately
- Transferring info via Internet
  - HTTPS session note "S"
  - Virtual Private Network (VPN) connection